# <span id="page-0-0"></span>**CALCMATR**

Calculations with matrices of integers or fractions of up to 4 rows  $\times$  5 columns

 **[The main window](#page-0-0)  Introducing/editing matrices Operations with a matrix Operations between matrices  [Systems of equations](#page-3-0)**

### **The main window**

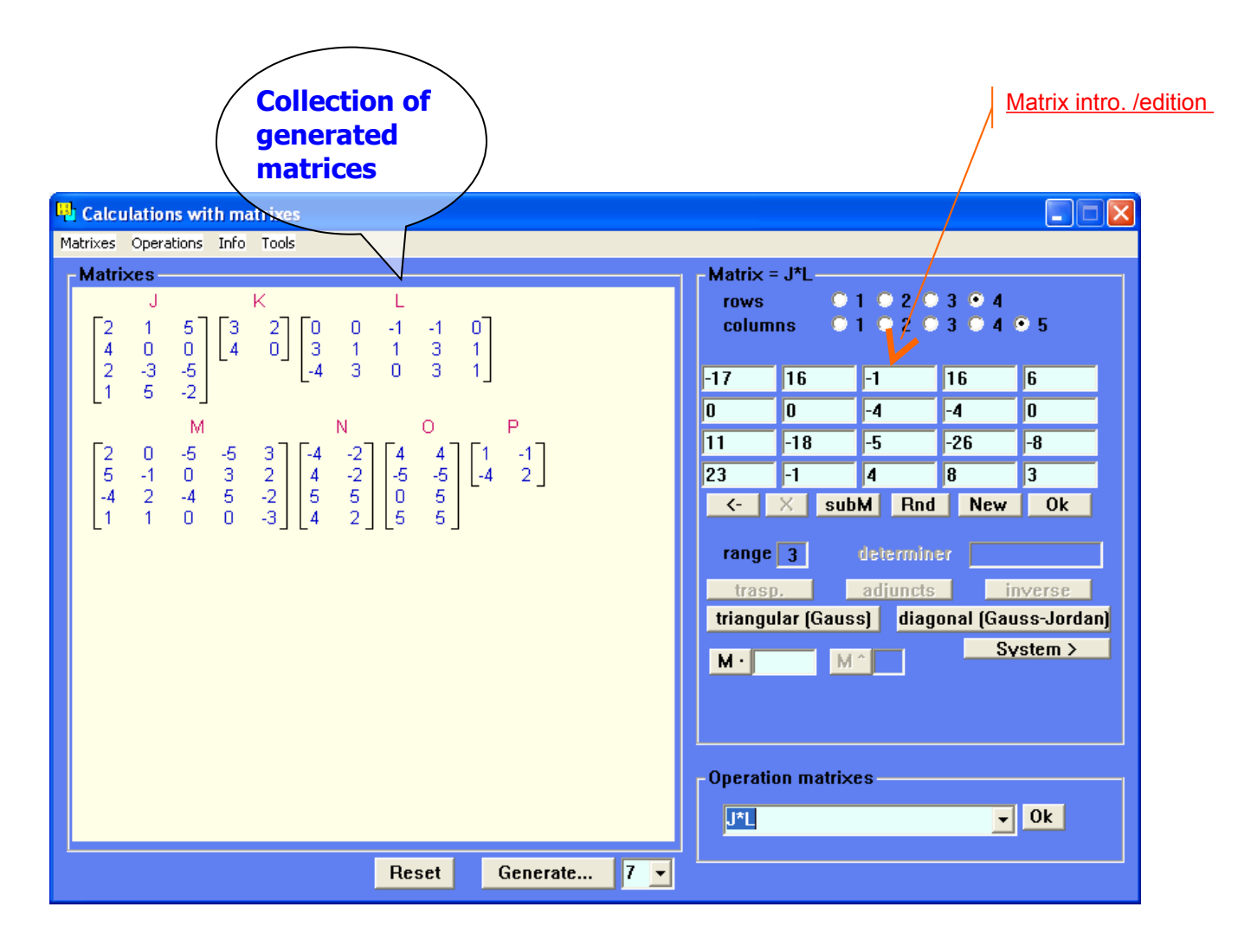

## <span id="page-1-1"></span>**Introducing/editing matrices**

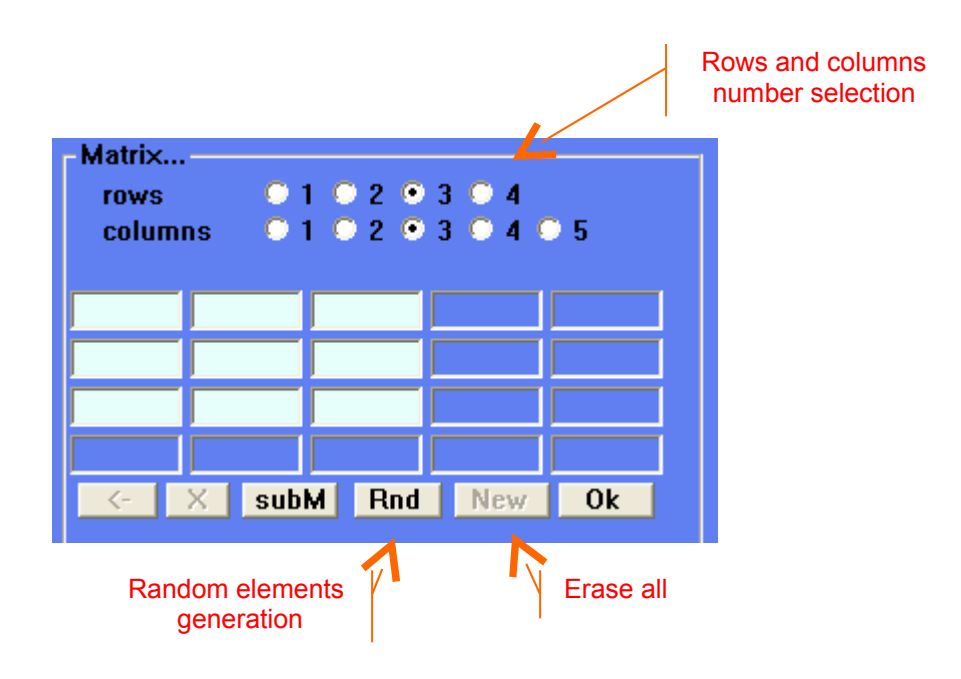

<span id="page-1-0"></span>You can:

- − Introduce the elements manually
- − Generate random elements
- − Incorporate a matrix from the collection

### **Generation of N aleatory matrices**

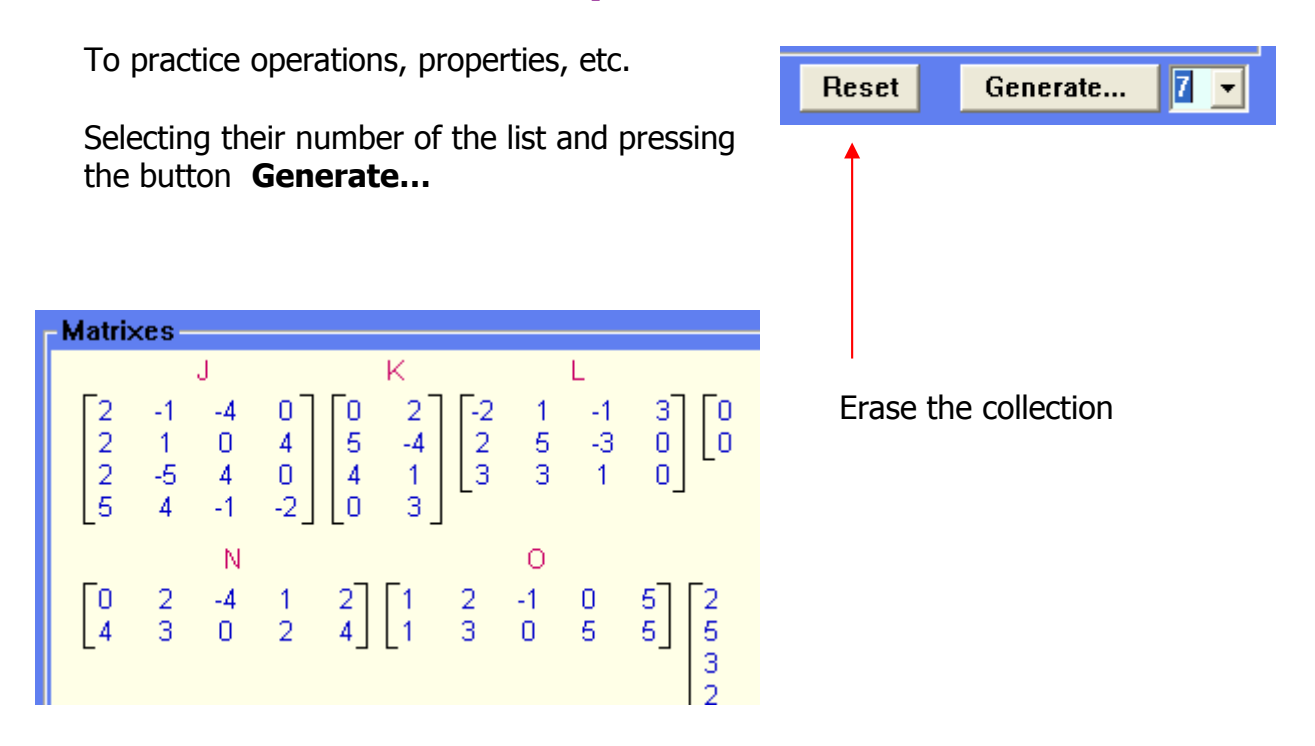

#### **Operations with one matrix** (introduced or selected)

According to the matrix type they will be activated the buttons for the possible operations with it.

The result will appear on the same edition zone (therefore, if the original interests and it is not in the collection it is necessary to incorporate it previously)

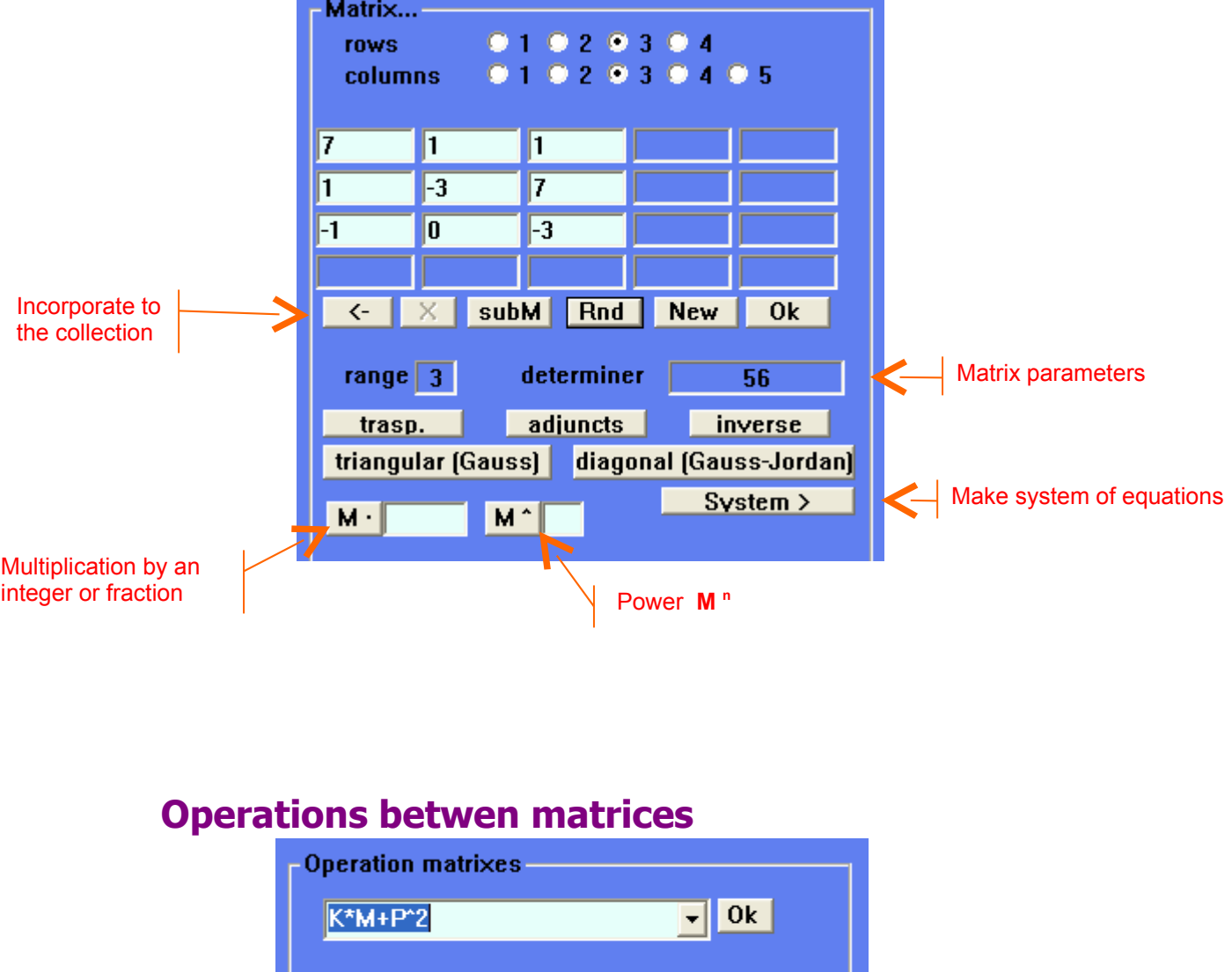

<span id="page-2-0"></span>Introducing a chain of operations (addition, subtraction, product, raising to power) among matrices of the collection, the result will appear in the edition panel

Naturally, the chain of operations should respect them compatibilities among the operands: equal dimensions for the addition, columns of A = rows of B in  $A^*B$ , etc...

<span id="page-3-0"></span>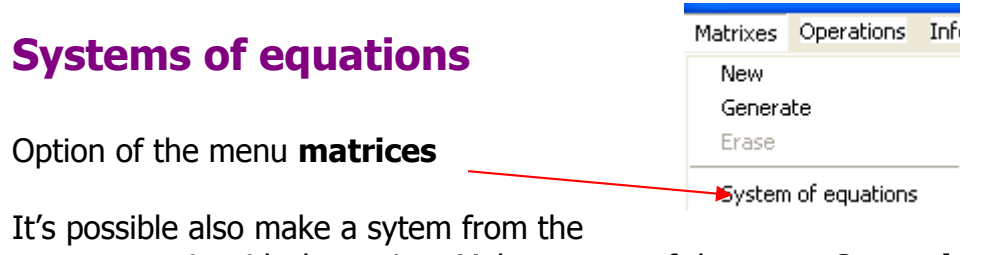

current matrix with the option Make system of the menu **Operations**

It allows introducing, editing and solving systems of up to 4 equations and 4 unknowns

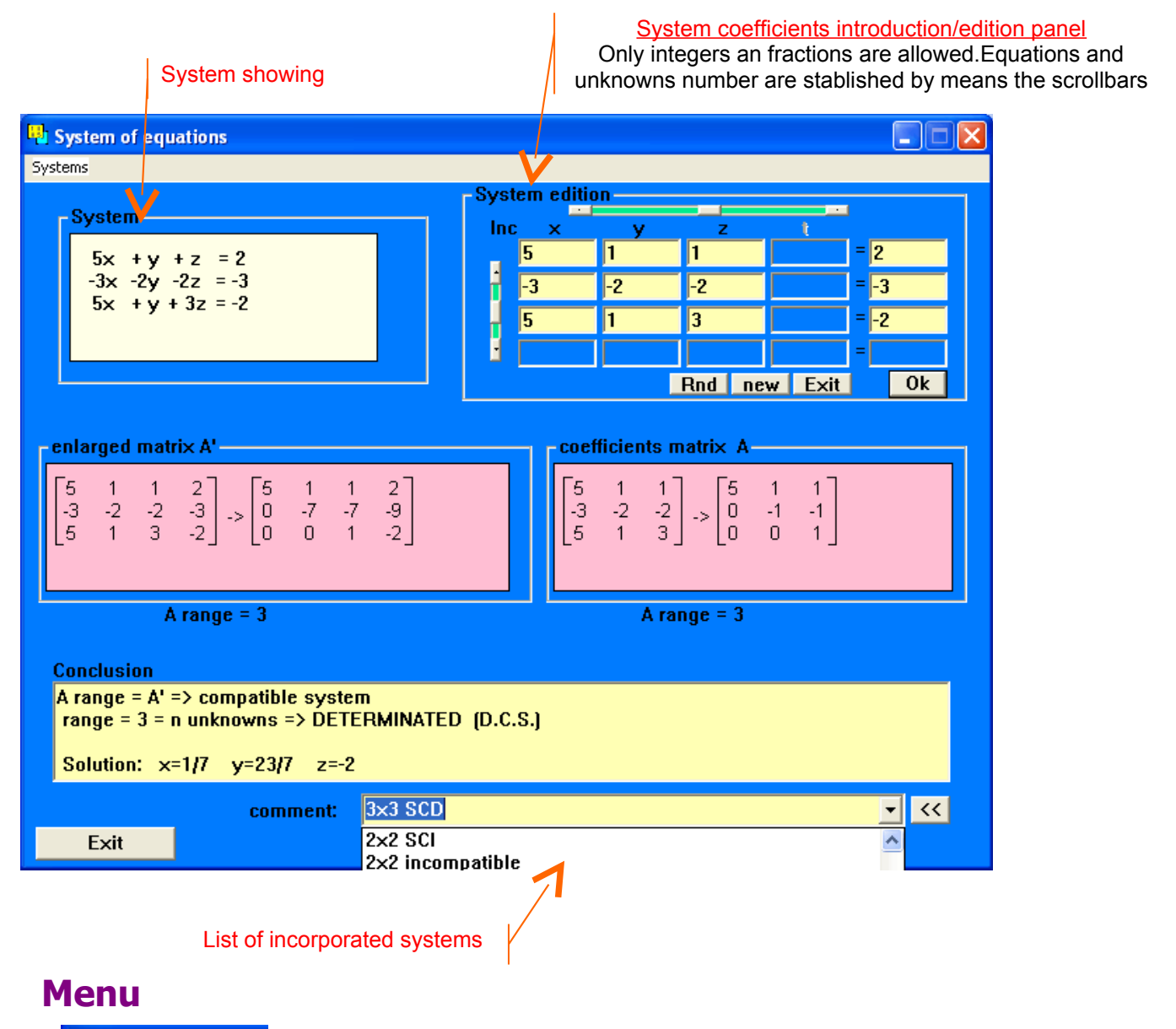

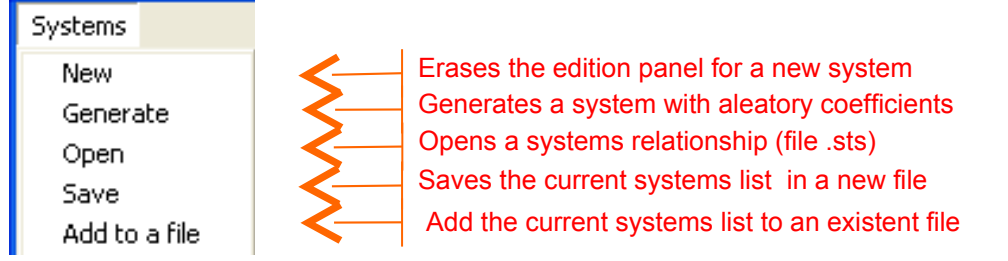